# **fullcoverage Documentation**

*Release 0.1.0*

**Louis Paternault**

April 11, 2016

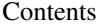

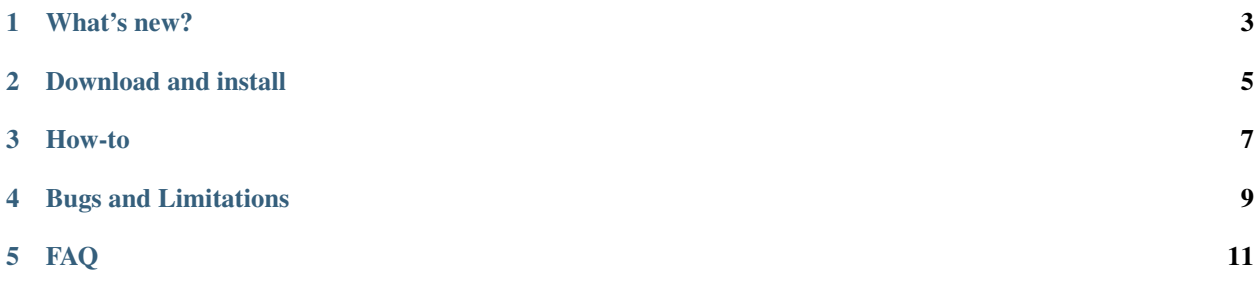

Warning: In case this is not clear enough: *this module is a joke !* Do not use it. It is not dangerous; it is just useless.

Nowadays, every trendy project has a collection of shiny littel badges. They look great, but they can be hard to get. This modules is here to help you to get the 100 % test coverage badge, without any effort.

- *[What's new?](#page-6-0)*
- *[Download and install](#page-8-0)*
- *[How-to](#page-10-0)*
- *[Bugs and Limitations](#page-12-0)*
- *[FAQ](#page-14-0)*

**CHAPTER 1**

**What's new?**

<span id="page-6-0"></span>See [changelog.](https://git.framasoft.org/spalax/fullcoverage/blob/master/CHANGELOG.md)

### **Download and install**

- <span id="page-8-0"></span>• From sources:
	- Download: <https://pypi.python.org/pypi/fullcoverage>
	- Install (in a *virtualenv*, if you do not want to mess with your distribution installation system):

```
python3 setup.py install
```
• From pip:

```
pip install fullcoverage
```
• Quick and dirty Debian (and Ubuntu?) package

This requires [stdeb](https://github.com/astraw/stdeb) to be installed:

```
python3 setup.py --command-packages=stdeb.command bdist_deb
sudo dpkg -i deb_dist/fullcoverage-<VERSION>_all.deb
```
#### **How-to**

<span id="page-10-0"></span>Let's say you want to get you module foobar thoroughly covered.

1. Install *fullcoverage*:

```
pip install fullcoverage
```
2. Enable this plugin. That is, in the *.coveragerc* file of foobar, have the lines:

```
[run]
plugins = fullcoverage.plugin
```
3. Optionnaly, if you want to restrict the test report to your module, you can add, in the same *.coveragerc* file:

```
[fullcoverage.plugin]
source = foobar
```
4. If you already have tests that import all of foobar submodules, that's it. Otherwise, somewhere in your tests, have the following lines import everything in your module:

```
import foobar
import fullcoverage
fullcoverage.import_all(foobar)
```
5. That's it! You can now run your tests:

```
coverage run --source foobar -m unittest
coverage report --fail-under=100
```
# **Bugs and Limitations**

- <span id="page-12-0"></span>• This does not work with doctest. Please feel free to [send a patch.](http://git.framasoft.org/spalax/fullcoverage/issues/new)
- This only works with python 3.5. Please feel free to [send a patch.](http://git.framasoft.org/spalax/fullcoverage/issues/new)
- Even though tests cover 100 % of your module, it may still contain bugs.

## **FAQ**

<span id="page-14-0"></span>• Isn't it dangerous? Are you running every line of a module to get 100 % test coverage? What if you run a line shutil.rmtree('/') ?

This plugins does not run random line of codes. It imports every plugin that is to be covered, but it cheats coverage into thinking they were thoroughly tested, without testing anything. If your module is safe to import, it is safe to use fullcoverage. If your module is not safe to import, fix your module.

• If your plugin is so great, why aren't you showing off with one of those *100 % coverage* badges?

Well, fullcoverage is hosted on a [Gitlab instance,](http://git.framasoft.org/spalax/fullcoverage) which [does not provide those badges yet.](https://gitlab.com/gitlab-org/gitlab-ce/issues/3714) But this plugin is implemented to test itself, and [it is thoroughly covered by tests.](https://git.framasoft.org/spalax/fullcoverage/builds)